# リリース・ノート **Open Client™/Open Server™** バージョン **12.5.1 Windows** 版

ドキュメント ID:DC75913-01-1251-02 改訂:2006 年 3 月 3 日

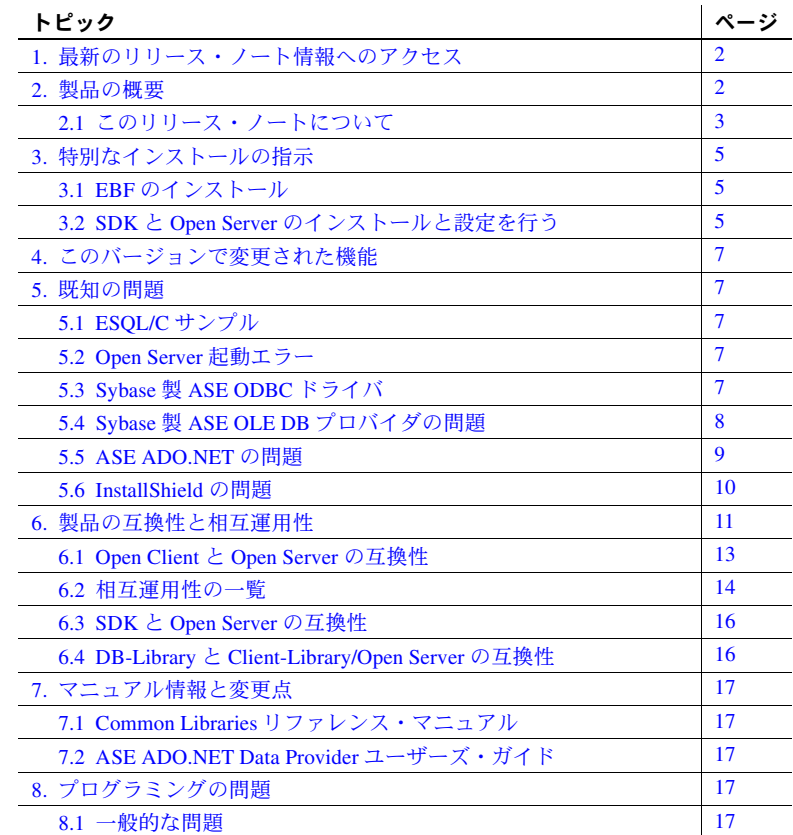

Copyright 1987-2006 by Sybase. Inc. All rights reseved Sybase. Sybase O/D -7. Accelar Trade, ADA Werkbench, Adaptive Server Every, May Werel, Adaptive Server Enterprise Adaptive Server Enterprise Adaptive Server Enterprise Stream, TotalFix, TradeForce, Transact-SQL, TranslationToolkit, UttraLite.NET, UNIBOM, Unitis, Unimull, Unisep, Unistring, URK Runtime Kit for UniCode, Viewer, Visual Components, VisualSpeller,<br>VisualWriter, VQL, Warehou

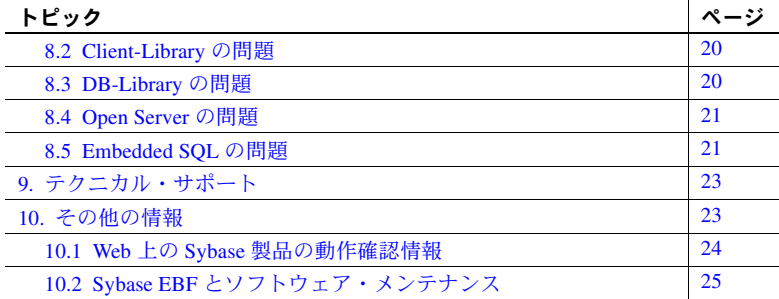

# <span id="page-1-0"></span>**1.** 最新のリリース・ノート情報へのアクセス

このリリース・ノートの最新バージョン (英語版)にはインターネットからア クセスできます。製品のリリース後に追加された製品およびマニュアルに関 する重要な情報は、Sybase Product Manuals Web サイトで確認してください。

#### ❖ **Sybase Product Manuals Web** サイトのリリース・ノートにアクセスする

- 1 Product Manuals (http://www.sybase.com/support/manuals/) を開きます。
- 2 製品と言語を選択し、[Go] をクリックします。
- 3 [Document Set] リストから、製品のバージョンを選択します。
- 4 [Release Bulletins] リンクを選択します。
- 5 マニュアルのリストから、使用しているプラットフォームのリリース・ ノートへのリンクを選択します。 PDF バージョンをダウンロードするか、 オンライン・マニュアルを参照することができます。

## <span id="page-1-1"></span>**2.** 製品の概要

このリリース・ノートでは、Open Server™ と SDK (Software Developer's Kit) の すべてのコンポーネント (Open Client™ を含む ) に関連する問題について説明 します。SDK のすべてのコンポーネントのリストについては[、「このリリース・](#page-2-0) [ノートについて」](#page-2-0)(3 ページ ) を参照してください。

警告! SDK と Open Server の両方を同じディレクトリにインストールする場 合は、同じバージョン、同じ ESD レベルのものを使用することをおすすめし ます。SDK と Open Server はファイルを共有するため、使用するバージョンや ESD レベルが異なると製品が動作しないことがあります。

これらのプラットフォームおよびサポートされる機能の詳細については[、表](#page-12-1) 2 (13 [ページ](#page-12-1) ) を参照してください。

注意 このリリース・ノートは、互換性のあるすべての Windows プラットフォー ムに対応しています。

同梱の Sybase SDK と Open Server バージョン 12.5.1 は、次のプラットフォーム とオペレーティング・システムの設定と互換性があります。

- Microsoft Windows NT 4.0 Service Pack 6a 以降
- Microsoft Windows 2000 Service Pack 3 以降
- Microsoft Windows 2003 Service Pack 1 以降
- Microsoft Windows XP

## <span id="page-2-0"></span> **2.1** このリリース・ノートについて

このリリース・ノートには、次の製品に関する最新情報が記載されています。

- SDK
	- Open Client/C  $\check{\wedge}$   $\check{\rightarrow}$   $\check{\vee}$  a  $\check{\vee}$  12.5.1
	- Embedded SQL™/C  $\vee$   $\vee$   $\vee$   $\vee$   $\vee$  12.5.1
	- Embedded SOL/COBOL バージョン 12.5.1
	- Sybase 製 Adaptive Server® Enterprise (ASE) ODBC ドライバ・バージョ  $>$  12.5.1
	- Sybase 製 ASE OLE DB Provider バージョン 12.5.1
	- ASE ADO.NET Data Provider バージョン 1.0
- Open Server  $\check{\vee}$   $\div$   $\div$  12.5.1

Windows NT 版の場合、Sybase では、次のコンパイラとリンカを Open Client/Open Server とともに使用できるかどうかをテストし、動作確認済みです。

• Microsoft 32-Bit C/C++ Optimizing Compiler バージョン 12.00.8804 以降

• Microsoft 32-Bit Executable Linker バージョン 6.00.8447 以降

注意 SDK の以前のバージョンに含まれていた ODBC ドライバ・キットは、現 在は付属していません。代わりに、SDK 12.5.1 リビジョン 2 の場合は、ODBC ドライバ・キットが Sybase 製 ASE ODBC ドライバに置き換えられています。

Sybase 製 ASE ODBC ドライバと ODBC ドライバ・キットは、どちらも SDK 12.5.1 の以前のバージョンと一緒に出荷されていました。ODBC ドライバ・ キットは *%SYBASE%¥ODBC* にインストールされ、ODBC ドライバ・マネー ジャに "Sybase ASE ODBC Driver" として登録されます。

Sybase 製 ASE ODBC ドライバは、*%SYBASE%¥DataAccess¥ODBC* にインストー ルされ、"Adaptive Server Enterprise" として登録されます。

Sybase 製 ASE ODBC ドライバへのマイグレーションについては、「[Sybase](#page-17-0) 製 ASE ODBC [ドライバへのマイグレート」](#page-17-0)(18 ページ ) を参照してください。

注意 SDK の以前のバージョンに含まれていた OLE DB ドライバ・キットは、 現在は付属していません。代わりに、SDK 12.5.1 リビジョン 2 の場合は、OLE DB ドライバ・キットが Sybase 製 ASE OLE DB プロバイダに置き換えられて います。

Sybase 製 OLE DB プロバイダと OLE DB ドライバ・キットは、どちらも SDK 12.5.1 の以前のバージョンと一緒に出荷されていました。OLE DB ドライバ・ キットは *%SYBASE%¥OLEDB* にインストールされ、プロバイダのショートネー ム "Sybase.ASEOLEDBProvider" および ロングネーム "Sybase ASE OLE DB Provider" を使用していました。

Sybase 製 ASE OLE DB プロバイダは *%SYBASE%¥DataAccess¥OLEDB* にインス トールされ、プロバイダのショートネーム "ASEOLEDB" および ロングネーム "Sybase OLEDB Provider" を使用します。

Sybase 製 ASE OLE DB プロバイダへのマイグレーションについては、「[Sybase](#page-18-0) 製 ASE OLE DB [プロバイダへのマイグレート」](#page-18-0)(19 ページ ) を参照してください。

# <span id="page-4-0"></span>**3.** 特別なインストールの指示

SDK と Open Server ソフトウェアのインストール方法については、Software Developer's Kit の『リリース・ノート』、または使用しているプラットフォー ムに対応する SDK と Open Server の『インストール・ガイド』を参照してくだ さい。同一サーバに SDK と Open Server をインストールするためのガイドライ ンについては、「SDK または Open Server を他の Sybase [製品と一緒にインス](#page-14-0) [トールするためのガイドライン」](#page-14-0)(15 ページ ) を参照してください。

環境の設定方法については、使用しているプラットフォームの『Open Client/Server 設定ガイド』を参照してください。

Open Client/Open Server アプリケーションとサンプル・プログラムのコンパイ ルと実行については、使用しているプラットフォームの『Open Client/Server プ ログラマーズ・ガイド補足』を参照してください。

## <span id="page-4-1"></span> **3.1 EBF** のインストール

インストール環境を最新の状態に保つために、SDK と Open Server バージョン 12.5.1 をインストールした後で対応する EBF の最新版をダウンロードするこ とを強くおすすめします。製品更新版は、http://downloads.sybase.com からダ ウンロードできます。

Open Server の各リリースには SDK のサブセットが含まれます。このため、 Open Server EBF には、Client-Library™ の isql と bcp のように、Open Server EBF 用と SDK ファイル用の 2 つの個別のバージョン文字列が含まれます。

たとえば、Open Server 製品では、Server-Library バージョン文字列が *Server-Library/12.5.1/P-EBF9728-9715* で、Client-Library 文字列が *Client-Library/12.5.1/P-EBF9728-9715* になります。各バージョン文字列の "9728" は Open Server EBF、"9715" は Client-Library ファイルとその他の SDK ファイルを示します。

適切なバージョンの Open Server を使用しているかどうかを確認するには、次 のコマンドを入力して *libsrv* のバージョン文字列を調べます。

find "Sybase" libsrv.dll

## <span id="page-4-2"></span> **3.2 SDK** と **Open Server** のインストールと設定を行う

Software Developer's Kit の『リリース・ノート』と、Software Developer's Kit と Open Server のバージョン 12.5.1 の『インストール・ガイド』の指示に従って、 SDK と Open Server ソフトウェアをインストールします。ソフトウェアのインス トールが正常に完了すると、製品を使用する準備が整い、環境を設定できます。

### **3.2.1** 新しいバージョンの上書き

バージョン 12.5.1 の SDK または Open Server を他の Sybase 製品と一緒にイン ストールする場合、新しいバージョンの *\*.xml* ファイルの上書きについて警告 されることがあります。このような場合は、ファイルを上書きしてインストー ルを進めます。

#### **3.2.2 Windows NT** での **10.0.***x*、**11.1.1**、**12.0**、**12.5** の実行

バージョン 10.0.*x*、11.1.1、12.0、12.5 の SDK と Open Server 用に構築されたア プリケーションを使用する異機種環境では、コマンド・プロンプトで各バー ジョンのパスを明示的に設定する必要があります。

次の例では、10.0.*x* 製品を使用するアプリケーションは *d:¥sql10* ディレクトリ、 11.1.1 製品を使用するアプリケーションは *d:¥sql¥1111* ディレクトリ、12.0 製品 を使用するアプリケーションは *d:¥ocs-12* ディレクトリにそれぞれインストー ルされます。

#### ❖ **SDK** と **Open Server** の各バージョンのパスを設定するには

1 コマンド・プロンプトを開き、10.0.*x* ディレクトリ用に SYBASE 環境変数 と PATH 環境変数を設定します。次に例を示します。

> set SYBASE=D:¥SQL10 set PATH=%PATH%;D:¥SQL10¥BIN;D:¥SQL10¥DLL

2 別のコマンド・プロンプトを開き、11.1.1 ディレクトリ用に SYBASE 環境 変数と PATH 環境変数を設定します。次に例を示します。

> set SYBASE=D:¥SQL¥1111 set PATH=%PATH%;D:¥SQL¥1111¥BIN;D:¥SQL¥1111¥DLL

3 別のコマンド・プロンプトを開き、12.0 ディレクトリ用に SYBASE 環境 変数と PATH 環境変数を設定します。次に例を示します。

> set SYBASE OCS=OCS-12\_0 set PATH=%PATH%;%SYBASE%¥%SYBASE OCS%¥BIN; %SYBASE%¥%SYBASE\_OCS%¥DLL

違うバージョンは別々のディレクトリにインストールする必要がありますが、 アドレス・ファイル名を各アプリケーションに明示的に渡すことで、管理する *sql.ini* ファイルは 1 つだけですみます。次に例を示します。

isql -P -Usa -Sconnect50 -Id:¥sql1003¥ini¥sql.ini

注意 使用するプロトコルに対する Net-Library™ ドライバのみをインストール してください。それ以外の場合は、エラー・メッセージが表示されます。

## <span id="page-6-0"></span>**4.** このバージョンで変更された機能

変更された機能については、『新機能 Open Server 12.5.1 と SDK 12.5.1 Microsoft Windows、Linux、UNIX』で説明しています。

## <span id="page-6-1"></span>**5.** 既知の問題

この項では、このリリースですでにわかっている問題をすべて説明します。

## <span id="page-6-2"></span> **5.1 ESQL/C** サンプル

ESQL/C サンプルは現在、Windows プラットフォームでは構築できません。

## <span id="page-6-3"></span> **5.2 Open Server** 起動エラー

サーバに複数のネットワーク・インタフェース・カード (NIC: Network Interface Card) がある場合は、起動時に Open Server が次のエラーを返すことがあります。

WARNING: SRV CURPROC is null, msgno = 16240

対処方法: Open Server ごとに 1 つずつマスタ/クエリ・エントリを作成しま す。バージョン 12.5.1 では、サーバのすべてのネットワーク・インタフェース にワイルドカード・バインドを行うため、interfaces ファイルに NIC ごとのエ ントリを指定する必要はありません。

## <span id="page-6-4"></span> **5.3 Sybase** 製 **ASE ODBC** ドライバ

この項では、Sybase 製 ASE ODBC ドライバのバージョン 12.5.1 の既知の問題 と対処方法について説明します。

### <span id="page-6-5"></span> **5.3.1** 未サポートの **ODBC** 機能

このバージョンの Sybase Adaptive Server Enterprise ODBC ドライバでは、以下 の機能はサポートされていません。

- SQLCancel
- 非同期実行
- ネットワーク・トラフィックの Kerberos 暗号化

### **5.3.2 Adaptive Server 12.***x* と使用する場合の制限

ASE ODBC ドライバを Adaptive Server バージョン 12.*x* とともに使用する場合 の制限は次のとおりです。

• UseCursor プロパティが 1 に設定されていると、呼び出されたサーバ側 カーソルは使用できない。

対処方法:UseCursor を 0 に設定して、サーバ側カーソルの使用を回避し ます。

• DynamicPrepare 接続プロパティが 1 に設定されていると、呼び出された 準備文は使用できない。

対処方法:DynamicPrepare を 0 に設定して、準備文の使用を回避します。

• *output* と *input*/*output* パラメータが、ストアド・プロシージャ・コールで 使用できない。

対処方法:最新版の Adaptive Server へアップグレードします。

- SQLProcedureColumns メソッドが完全なカラム型の情報を返さない。 対処方法:最新版の Adaptive Server へアップグレードします。
- SQLColAttribute 関数では、サポートされる記述子型が制限される。

対処方法:最新版の Adaptive Server へアップグレードします。

## <span id="page-7-0"></span> **5.4 Sybase** 製 **ASE OLE DB** プロバイダの問題

この項では、Sybase 製 ASE OLE DB Provider バージョン 12.5.1 の既知の問題と 対処方法について説明します。

### <span id="page-7-1"></span> **5.4.1** 未サポートの **OLE DB** 機能

このバージョンの Sybase 製 Adaptive Server Enterprise OLE DB プロバイダでは、 以下の機能はサポートされていません。

- OLE DB エラー・オブジェクト (ISupportErrorInfo) の返送
- 返されるローの最大数を制限する RowSet の DBPROP\_MAXROWS プロ パティ
- 欠落している接続情報を要求する DBPROP\_INIT\_PROMPT プロパティ
- 格納オブジェクトに対してデータ・ソースとコマンドの読み込みまたは書 き込みを行う IPersist オブジェクト
- 複数のローをバッチで変更する IRowsetChange
- ネットワーク・トラフィックの Kerberos 暗号化
- 非同期実行

### **5.4.2 Adaptive Server 12.***x* と使用する場合の制限

ASE OLE DB プロバイダを Adaptive Server バージョン 12.*x* と使用する場合の 制限は次のとおりです。

• UseCursor プロパティが 1 に設定されていると、呼び出されたサーバ側 カーソルは使用できない。

対処方法:UseCursor を 0 に設定して、サーバ側カーソルの使用を回避し ます。

• DynamicPrepare 接続プロパティが 1 に設定されていると、呼び出された 準備文は使用できない。

対処方法:DynamicPrepare を 0 に設定して、準備文の使用を回避します。

• *output* と *input*/*output* パラメータは、ストアド・プロシージャ・コールで は使用できない。

対処方法:最新版の Adaptive Server へアップグレードします。

• IDBSchemaRowset::GetRowset で取得したスキーマ・ローセットのス キーマ情報が限定されている。

対処方法:最新版の Adaptive Server へアップグレードします。

### <span id="page-8-0"></span> **5.5 ASE ADO.NET** の問題

この項では、Adaptive Server と ASE ADO.NET Data Provider バージョン 1.1 の 既知の問題と対処方法について説明します。

### **5.5.1 Adaptive Server 12.***x* と使用する場合の制限

ASE ADO.NET Provider を Adaptive Server バージョン 12.*x* と使用する場合の制 限は次のとおりです。

• UseCursor プロパティが *true* に設定されていると、呼び出されたサーバ 側カーソルは使用できない。

対処方法:UseCursor を *false* に設定して、サーバ側カーソルの使用を回 避します。

• AseCommand クラスの prepare メソッドが呼び出されると、呼び出された 準備文は使用できない。

対処方法:AseCommand クラスで prepare メソッドを呼び出さないように して、準備文の使用を回避します。

• *output* と *input*/*output* パラメータは、ストアド・プロシージャ・コールで は使用できない。

対処方法:最新版の Adaptive Server へアップグレードします。

- GetSchemaTable から不完全な結果セットのカラム・データが返される。 対処方法:最新版の Adaptive Server へアップグレードします。
- AseCommandBuilder クラスを使用できない。

対処方法:最新版の Adaptive Server へアップグレードします。

### **5.5.2 10** 進変数の最大精度の制限

現在、ASE ADO.NET Data Provider では、decimal 型に対して最大精度 26 桁が サポートされています。基本となる .NET の構造体とそれに対応する Adaptive Server のデータ型では、さらに高い精度を扱うことができますが、26 を上回る 精度を使用しようとすると例外が発生します。この制限が影響する Adaptive Server のデータ型は、decimal と numeric です。

## <span id="page-9-0"></span> **5.6 InstallShield** の問題

この項では、SDK と Open Server 製品のインストール時に発生する可能性のあ る既知の問題について説明します。

### **5.6.1 InstallShield** が既存の **Sybase** ファイルを上書きする

同じファイル名を持つ既存のファイルは、InstallShield によって上書きされます。

データが失われないように保護するには、*%SYBASE%¥SYBASE.BAT* ファイル のコピーを保存してから、SDK と Open Server をインストールします。

警告! 12.5.1 より以前のリリースの ASE がインストールされているマシンに SDK 12.5.1 または Open Server 12.5.1 をインストールすると、前のバージョン のサーバが起動しなくなります。

# <span id="page-10-0"></span>**6.** 製品の互換性と相互運用性

 $\overline{1}$ 

[表](#page-10-1) 1 は、バージョン 12.5.1 の Open Client と Open Server を構築するために Sybase が使用するコンパイラを示します。

注意 プログラムを構築するために使用できるコンパイラはこれだけではあり ません。

| プラット                                             | オペレーティ<br>ング・システ                       |                                                                | COBOL コン                                              | <b>Kerberos</b>                                         | <b>LDAP</b><br>(Light-<br>weight<br><b>Directory</b> | <b>SSL</b><br>(Secure<br><b>Socket</b> |
|--------------------------------------------------|----------------------------------------|----------------------------------------------------------------|-------------------------------------------------------|---------------------------------------------------------|------------------------------------------------------|----------------------------------------|
| フォーム                                             | ム・レベル                                  | C および C++ コンパイラ                                                | パイラ                                                   | バージョン                                                   | Access)                                              | Layer)                                 |
| HP-UX 11.0<br>32 ビット版                            | <b>HP-UX 11.0</b><br>パッチ・バン<br>ドル 990P | HP C/ANSI 11.00.00<br>HP ANSI C++ B3910B<br>A.03.10            | <b>Micro Focus</b><br><b>Server Express</b><br>2.0.10 | CyberSafe<br><b>Trust Broker</b><br>$2.1.$ MIT<br>1.3.6 | Netscape<br>$LDAP$ 4.1                               | Certicom<br>SSL Plus<br>3.1.15         |
| HP-UX 11.0<br>64 ビット版                            | <b>HP-UX 11.0</b><br>パッチ・バン<br>ドル 990P | HP C 11.00.00 ANSI<br>$HP$ ANSI $C++ B3910B$<br>A.03.10        | 使用不可                                                  | 使用不可                                                    | Netscape<br>$LDAP$ 4.1                               | Certicom<br><b>SSL Plus</b><br>3.1.15  |
| HP-UX 11.11<br>(または HP-UX<br>11i v1.0<br>32 ビット版 | HP-UX 11i v1                           | <b>HP C/ANSI C B.11.11.10</b><br>HP ANSI C++ B3910B<br>A.03.10 | Micro Focus<br><b>Server Express</b><br>4.0           | CyberSafe<br><b>Trust Broker</b><br>$2.1.$ MIT<br>1.3.6 | Netscape<br>$LDAP$ 4.1                               | Certicom<br><b>SSL Plus</b><br>3.1.15  |
| HP-UX 11.11<br>(または HP-UX<br>11i v1.0<br>64 ビット版 | HP-UX 11i v1<br>パッチ・バン<br>ドル 990P      | HP C 11.11.10 ANSI<br>HP ANSI C++ B3910B<br>A.03.10            | 使用不可                                                  | MIT 1.4.3                                               | Netscape<br>LDAP <sub>4.1</sub>                      | Certicom<br><b>SSL Plus</b><br>3.1.15  |
| HP Itanium 32<br>ビット版                            | HP-UX 11.23                            | HP $C++/ANSI C B3910B$<br>A.0550                               | Micro Focus<br>Server Express<br>4.0 SP2              | 使用不可                                                    | Netscape<br>$LDAP$ 4.1                               | Certicom<br><b>SSL Plus</b><br>5.0.6f  |
| HP Itanium 64<br>ビット版                            | HP-UX 11.23                            | HP C++/ANSI C B3910B<br>A.0550                                 | 使用不可                                                  | 使用不可                                                    | Netscape<br>$LDAP$ 4.1                               | Certicom<br><b>SSL Plus</b><br>5.9.6h  |
| HP Tru64                                         | Digital UNIX<br>TRU64 5.0a             | $C++ 6.0-010$                                                  | DEC COBOL<br>2.7                                      | CyberSafe<br><b>Trust Broker</b><br>2.1                 | Netscape<br>$LDAP$ 4.1                               | Certicom<br><b>SSL Plus</b><br>3.1.15  |
| IBM AIX 32<br>ビット版                               | AIX 5.2                                | $C++ 5.0.22$                                                   | Micro Focus<br>Server Express<br>2.0.10               | CyberSafe<br><b>Trust Broker</b><br>2.1                 | 使用不可                                                 | Certicom<br><b>SSL</b>                 |
| IBM AIX 64<br>ビット版                               | AIX 5.2                                | $C++ 5.0.22$                                                   | 使用不可                                                  | MIT 1.4.3                                               | 使用不可                                                 | Certicom<br><b>SSL</b>                 |
| Linux on<br><b>POWER</b><br>32 ビット版              | Red Hat Enterprise<br>Linux AS 3.0     | IBM XL C/C++ Advance<br>Edition V7.0                           | 使用不可                                                  | 使用不可                                                    | 使用不可                                                 | 使用不可                                   |

<span id="page-10-1"></span>表 **1: Open Client** と **Open Server** のプラットフォームの互換性

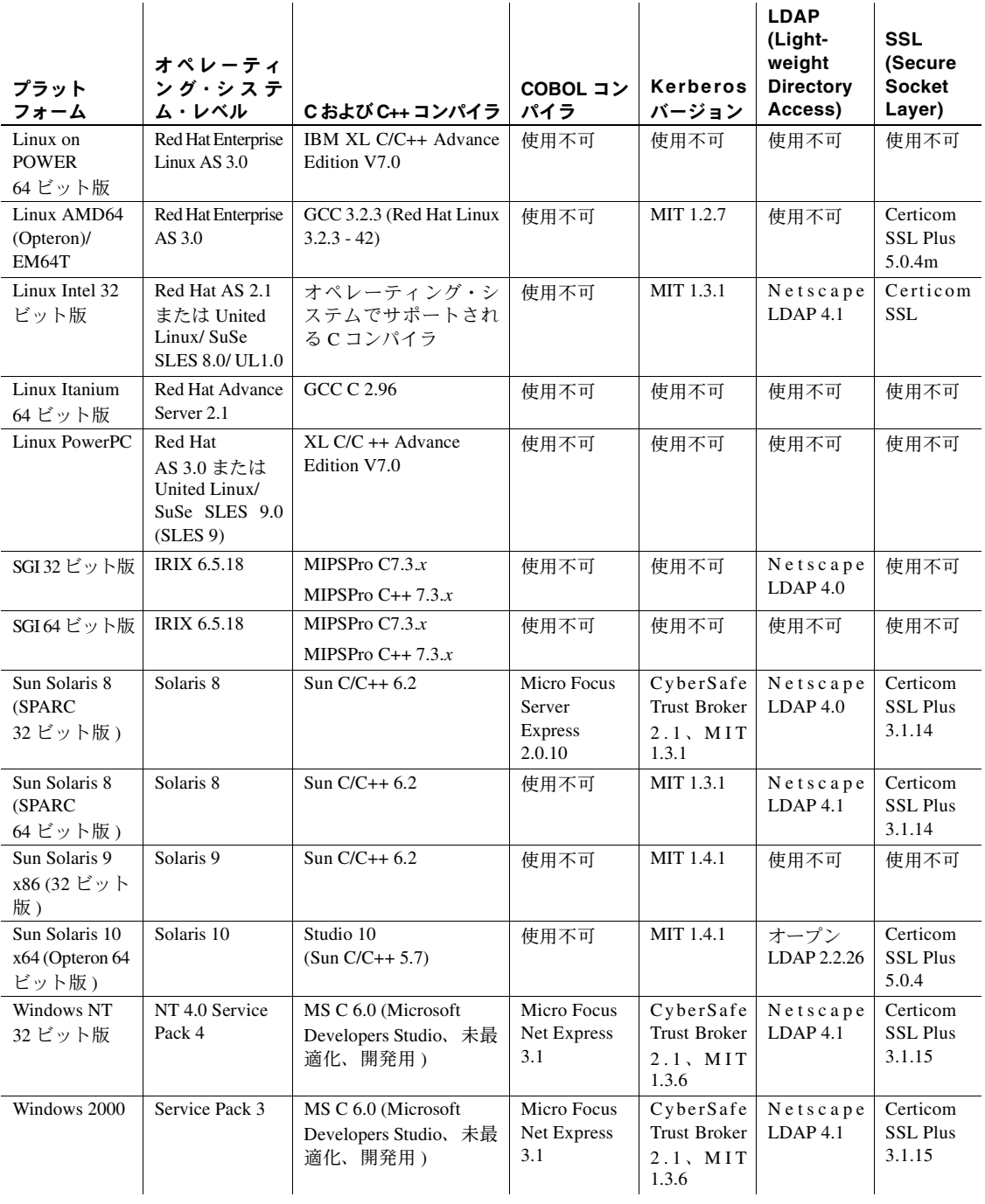

**College** 

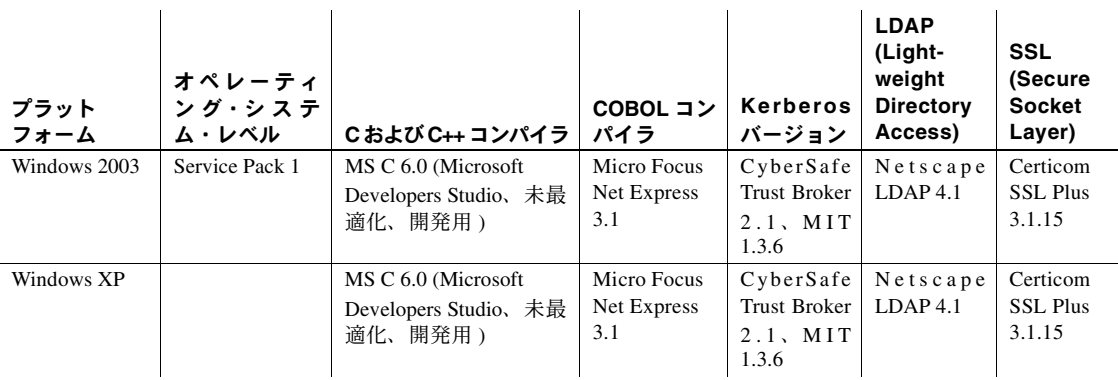

# <span id="page-12-0"></span> **6.1 Open Client** と **Open Server** の互換性

Windows NT、Windows 2000、Windows 2003、および Windows XP での Open Server バージョン 12.5.1 は[、表](#page-12-1) 2 に示されている Client-Library/C と Adaptive Server Enterprise (ASE) の各製品との動作が保証されています。

 $\mathbf{r}$ 

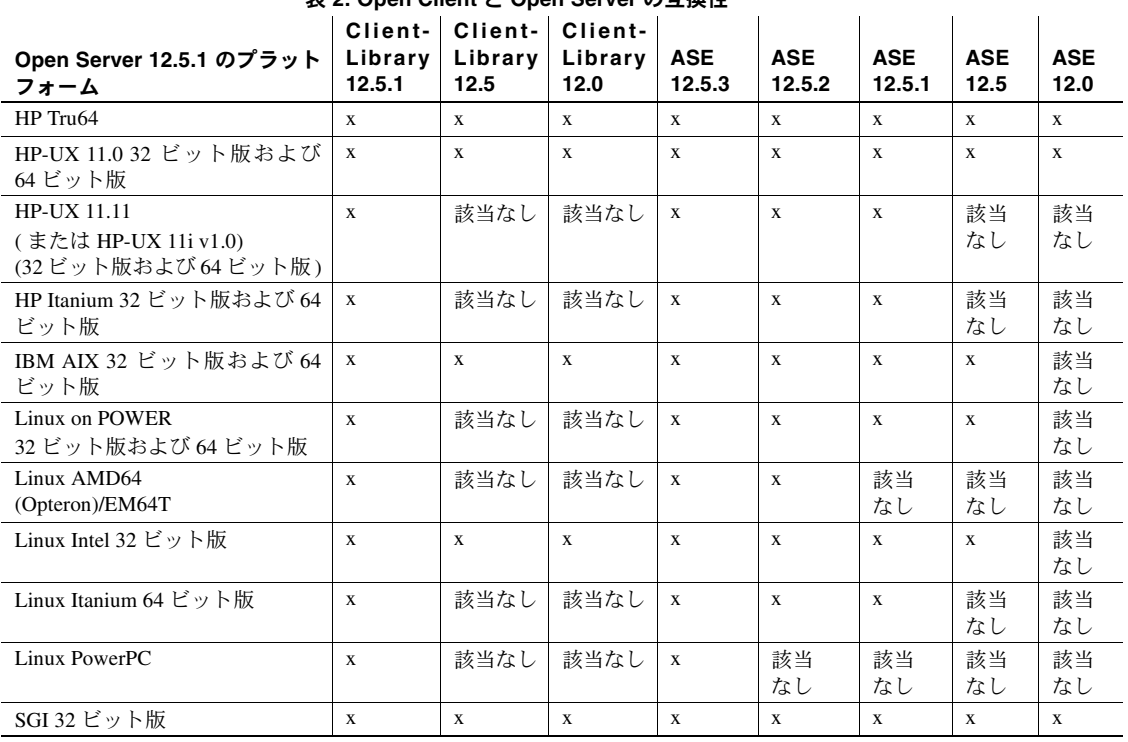

### <span id="page-12-1"></span>表 **2: Open Client** と **Open Server** の互換性

記号の説明:x = 互換性あり、該当なし = このプラットフォーム版の製品がない

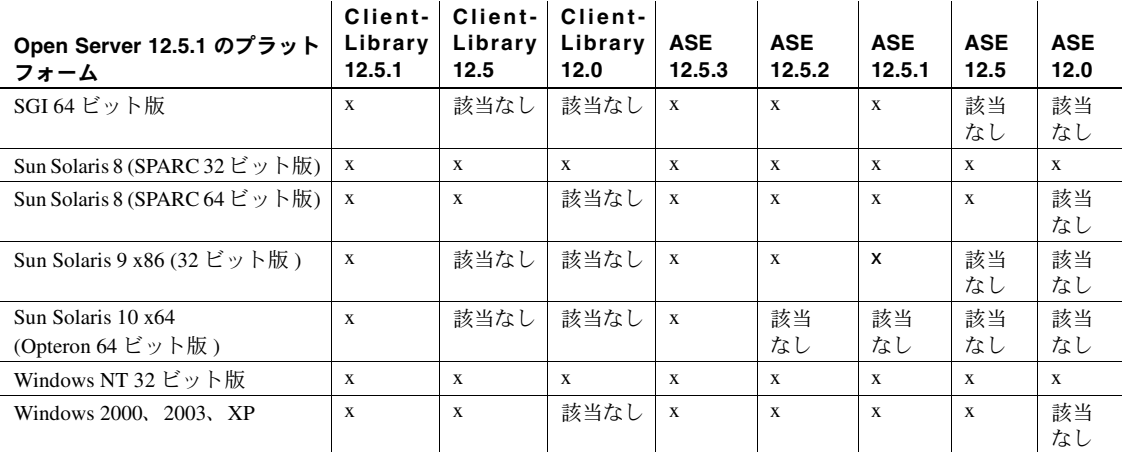

記号の説明:x = 互換性あり、該当なし = このプラットフォーム版の製品がない

警告! ここに示すバージョンの中には、互換性があるけれども Sybase でサ ポートされなくなったものも含まれています。

また、Open Server については次の点に注意してください。

- アプリケーションに含まれるヘッダ・ファイルは、アプリケーションがリ ンクしているライブラリと同じバージョン・レベルでなければならない。
- Bulk-Library のルーチンは、Open Server バージョン 2.*x* のルーチンを呼び 出すアプリケーションでは使用できない。
- DB-Library ベースの Open Server アプリケーションは、バージョン 11.*x* 以 降ではサポートされない。

## <span id="page-13-0"></span> **6.2** 相互運用性の一覧

[表](#page-14-1) 3 は、Adaptive Server Enterprise、Replication Server®、SDK、および Open Server の各バージョンの相互運用性の一覧を示します。特定のプラットフォームまた は O/S レベルの情報については、各製品の Certification Report を参照してくだ さい。

複数の製品が相互運用可能な場合でも、ある製品のバージョンが新しくなり新 機能が導入されると、その新機能は、同じ製品の古いバージョンや他の製品で サポートされない可能性があります。

これらの製品の最新の相互運用性レポートについては、MySybase (http://www.sybase.com/) の Technical Document (#1026087) を参照してください。

 $\mathbf{r}$ 

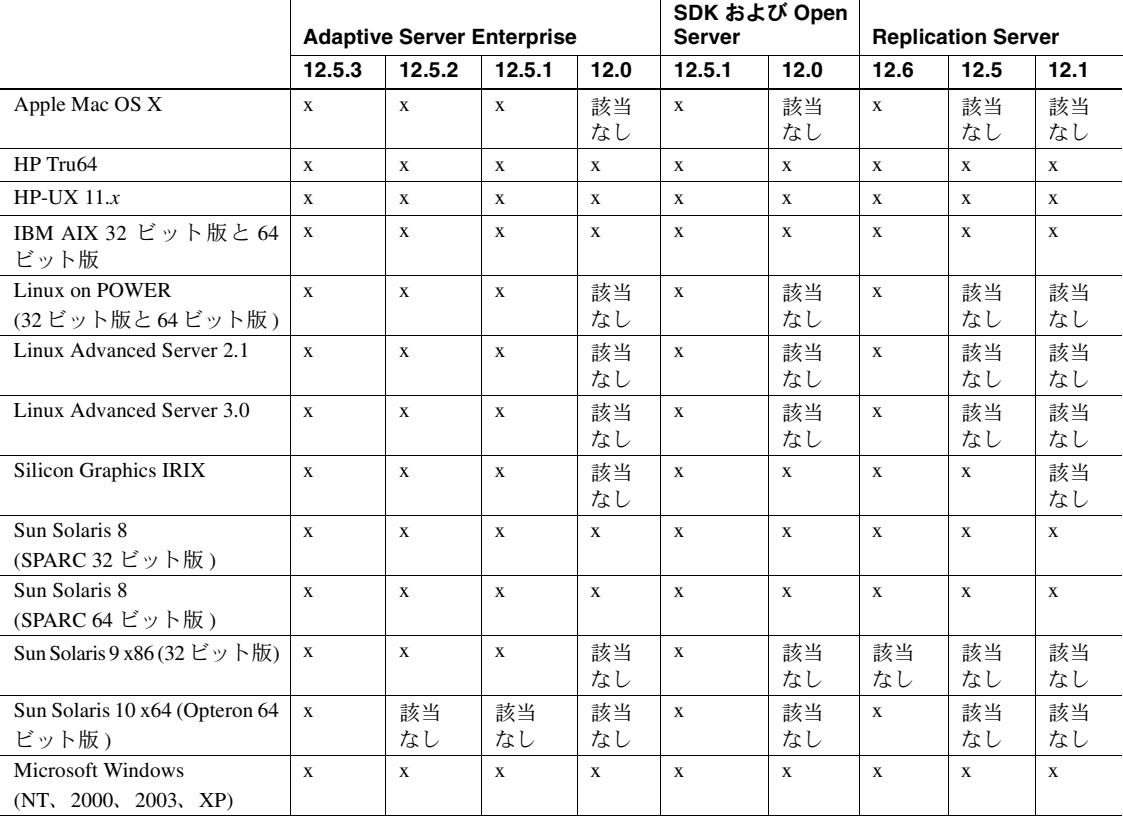

 $\mathcal{L}^{\text{max}}$ 

#### <span id="page-14-1"></span>表 **3:** 相互運用性の一覧

記号の説明:x = 互換性あり、該当なし = このプラットフォーム版の製品がない

### <span id="page-14-0"></span> **6.2.1 SDK** または **Open Server** を他の **Sybase** 製品と一緒にインストールするための ガイドライン

バージョン 12.5.1 の SDK または Open Server を他の Sybase 製品と同じサーバ にインストールするためのガイドラインを次に示します。

• Windows プラットフォームでは、Adaptive Server 12.5.0.3 がインストール されているサーバに SDK 12.5.1 または Open Server 12.5.1 をインストール すると、Adaptive Server が起動しなくなります。この組み合わせの設定を 行うには、Adaptive Server を 12.5.1 にアップグレードするか、SDK と Open Server のバージョン 12.5.1 の『インストール・ガイド』の指示に従ってく ださい。

• 一般に、SDK と Open Server を新しくインストールする場合は、他の Sybase 製品 (Replication Server、OpenSwitch、Enterprise Connect<sup>TM</sup> Data Access、 Sybase IQ など ) とは別のディレクトリに配置することをおすすめします。 ただし、何らかの問題に対処するために、Sybase 製品の保守契約を結んで いるサポート・センタから同じディレクトリへのインストールを特に指示 された場合を除きます。

Windows プラットフォームでは、*.bat* ファイルを使用して、適切な環境変 数と適切なバージョンの SDK と Open Server を使用して各製品が起動す るようにします。

• 異なるバージョンの SDK と Open Server を同じディレクトリに混在させ ることはおすすめしません ( たとえば、Open Server 12.5 を含むディレク トリに SDK 12.5.1 をインストールしないでください。この場合は、SDK と Open Server を両方とも 12.5.1 にアップグレードしてください )。

## <span id="page-15-0"></span> **6.3 SDK** と **Open Server** の互換性

SDK と Open Server の互換性を確保するには、アプリケーションに含まれる ヘッダ・ファイルのバージョン・レベルが、アプリケーションがリンクしてい るライブラリと同じであることが必要です。

### <span id="page-15-1"></span> **6.4 DB-Library** と **Client-Library/Open Server** の互換性

DB-Library の互換性には次の問題があります。

- Open Client または Adaptive Server の新機能のサポートは、主に Client-Library API を対象としています。これには、LDAP、SSL、XNL、HA フェールオー バ、DOS テーブルへのバルク・コピーなどのサポートが含まれます。この ため、新しいアプリケーションはすべて Client-Library API を使用して作成 することを強くおすすめします。新しいテクノロジを提供する Adaptive Server サーバに対して実行する可能性がある場合は、 DB-Library で作成し た古いアプリケーションを Client-Library にマイグレートすることをおすす めします。
- 新機能のサポートは、この DB-Library には追加されません。
- DB-Library リエントラントでもスレッドセーフでもなく、スレッド・アプ リケーションでサポートされません。
- DB-Library と Client-Library の呼び出しを同じアプリケーションに含める ことは可能ですが、Sybase ではこの 2 つの異なる API の組み合わせにつ いてはテストと確認を行っていません。2 つの API を一緒に使用する必要 がある場合は、ライブラリのメジャー・リリース・レベルだけでなく ESD レベルも揃えてください。

DB-Library アプリケーションの Client-Library アプリケーションへの変換の詳 細については、『Open Client Client-Library 移行ガイド』を参照してください。

# <span id="page-16-0"></span>**7.** マニュアル情報と変更点

この項では、Open Client と Open Server のマニュアル情報と変更点について説 明します。

### <span id="page-16-1"></span> **7.1 Common Libraries** リファレンス・マニュアル

CS-Library メッセージ・コールバックを定義するには、『Open Client/Open Server Common Libraries リファレンス・マニュアル』の第 1 章にある 6 ページの宣言 を次の宣言で置き換えてください。

CS\_RETCODE CS\_PUBLIC cslibmsg\_cb(context, message) CS CONTEXT \*context; CS CLIENTMSG \*message;

## <span id="page-16-2"></span> **7.2 ASE ADO.NET Data Provider** ユーザーズ・ガイド

この項では、『ASE ADO.NET Data Provider ユーザーズ・ガイド』のマニュアル 情報と変更点について説明します。

### **7.2.1 AseDataReader** クラスでの **GetDouble** メソッドの使用

「第 4 章 ASE ADO.NET Data Provider API リファレンス」では、float の精度の 値について次のように変更されています。

精度が 16 以上の Adaptive Server 型 double と float には GetDouble メソッドを 使用し、精度が 16 未満の Adaptive Server 型 real と float には GetFloat メソッ ドを使用してください。

# <span id="page-16-3"></span>**8.** プログラミングの問題

この項では、Open Client、Open Server、Embedded SQL に関するプログラミン グの問題について説明します。

### <span id="page-16-4"></span> **8.1** 一般的な問題

この項では、すべての Open Client および Open Server 製品に関するプログラミ ングの問題について説明します。

#### **8.1.1** 新しいリリースへのアップグレード

静的または動的にリンクしている Open Client と Open Server のアプリケーショ ン (dblib、ctlib、esql、srvlib) について、Sybase では次の方法をおすすめします。

- 静的にリンクしているアプリケーションでは、新しいバージョンのソフト ウェアを使用してアプリケーションを完全に再構築する必要があります。 新しいヘッダ・ファイルとライブラリを使用してアプリケーションの再コ ンパイルと再リンクを実行してください。
- 動的にリンクしているアプリケーションでは、再コンパイルと再リンクを おすすめします。少なくとも、新しいライブラリとの再リンクは必要です。

注意 アプリケーション・ファイルを変更した場合、または Sybase ヘッダ・ ファイルが変更されている場合は、再コンパイルが必ず必要です。

アプリケーションの構築に使用するバージョンと同じメジャー・リリース のランタイム・ライブラリを使用してください。

### **8.1.2** システム・パスの制限

1K を超えるシステム・パスは作成しないでください。

### <span id="page-17-0"></span> **8.1.3 Sybase** 製 **ASE ODBC** ドライバへのマイグレート

アプリケーションを Sybase 製 ODBC ドライバ・キットから ASE ODBC ドライ バにマイグレートするには、必ず次の手順を完了してください。

### ❖ **Sybase** 製 **ODBC** ドライバ・キットから **ASE ODBC** ドライバにマイグレー トするには

1 *DSN* をマイグレートします。

Sybase 製 ASE ODBC ドライバを利用するために使用する DSN を作成し直 す必要があります。あるいは、違う名前で新しい DSN を作成し、アプリ ケーション・コードの DSN 名を変更してもかまいません。この作業を行 うために、DSN マイグレーション・ツールが提供されています。

2 *ODBC* アプリケーション・コードをマイグレートします。

別の名前で新しい DSN を作成した場合は、SQLConnect の呼び出しで使 用している DSN 名を変更する必要があります。Driver=Driver Name をドライバ名として使用する場合は、SQLDriverConnect 接続文字列も変 更する必要があります。Sybase 製 ASE ODBC ドライバの名前は "Adaptive Server Enterprise" です。

ODBC DSN マイグレーション・ツールを使用して、ODBC ドライバ・キット から Sybase 製 ODBC ドライバにマイグレートできます。ツールの詳細につい ては、『新機能 Open Server 12.5.1 と SDK 12.5.1 Microsoft Windows、Linux、UNIX』 の「ODBC DSN マイグレーション・ツール」の項を参照してください。

ODBC ドライバ・キットと Sybase 製 ASE ODBC ドライバの動作で確認されて いる違いについては[、「未サポートの](#page-6-5) ODBC 機能」(7 ページ) を参照してくだ さい。

注意 Sybase 製 ASE ODBC ドライバの接続文字列の構文については、使用して いるプラットフォームに応じた、Sybase 製 Adaptive Server Enterprise ODBC ド ライバの『ユーザーズ・ガイド』を参照してください。

この接続文字列の構文は、ODBC ドライバ・キットの構文とは異なります。 Sybase 製 ODBC ドライバは ODBC ドライバ・キットの構文にも対応していま すが、可能な場合は接続文字列の構文を新しい構文にマイグレートすることを おすすめします。

### <span id="page-18-0"></span> **8.1.4 Sybase** 製 **ASE OLE DB** プロバイダへのマイグレート

アプリケーションを OLE DB ドライバ・キットから Sybase 製 ASE OLE DB プ ロバイダにマイグレートするには、OLE DB クライアント・アプリケーション が使用する接続文字列を変更する必要があります。Sybase 製 ASE OLE DB プ ロバイダのショートネームは、"ASEOLEDB" および ロングネームは "Sybase OLEDB Provider" です。

ASE OLE DB Configuration Manager を使用して OLE DB データ・ソース定義を レジストリに格納する場合は、Sybase 製 ASE OLE DB プロバイダで使用され るこれらの定義を、OLE DB DSN マイグレーション・ツールを使用してマイグ レートします。詳細については、『新機能 Open Server 12.5.1 と SDK 12.5.1 Microsoft Windows、Linux、UNIX』の「Sybase ASE データ・ソース・アドミニ ストレータの使用」と「DSN マイグレーション・ツールの使用」を参照して ください。

OLE DB ドライバ・キットと Sybase 製 ASE OLE DB プロバイダの動作で確認 されている違いについては[、「未サポートの](#page-7-1) OLE DB 機能」(8 ページ ) を参照 してください。

注意 Sybase 製 ASE OLE DB プロバイダの接続文字列の構文については、 Adaptive Server Enterprise OLE DB プロバイダの Microsoft Windows 用の『ユー ザーズ・ガイド』を参照してください。

この接続文字列の構文は、OLE DB ドライバ・キットの構文とは異なります。 Sybase 製 OLE DB プロバイダは OLE DB ドライバ・キットの構文にも対応し ていますが、可能な場合は接続文字列の構文を新しい構文にマイグレートする ことをおすすめします。

## <span id="page-19-0"></span> **8.2 Client-Library** の問題

この項では、Open Client Client-Library バージョン 12.5.1 固有のプログラミング の問題について説明します。

### **8.2.1** 非同期プログラミング

Client-Library を正常に終了するには、すべての非同期オペレーションが完了し た後に ct\_exit を呼び出します。非同期オペレーション実行中に ct\_exit が呼び 出されると、ルーチンは CS\_FAIL を返し、CS\_FORCE\_EXIT を使用しても Client-Library は正常に終了しません。

Client-Library は Windows NT と Windows 2000 での非同期オペレーションを完 全にサポートします。詳細については、『Open Client Client-Library/C リファレ ンス・マニュアル』の「非同期プログラミング」を参照してください。

### **8.2.2** レジスタード・プロシージャ・ノーティフィケーション

CS\_ASYNC\_NOTIFS CS\_ASYNC\_NOTIFS 接続プロパティは、Client-Library ア プリケーションが Open Server アプリケーションからレジスタード・プロシー ジャ・ノーティフィケーションを受け取る方法を制御します。

現在、Open Server アプリケーションは、ノーティフィケーション (通知)を1 つまたは複数の Tabular Data Stream™ (TDS) パケットとしてクライアントに送 信します。ただし、Client-Library が接続からノーティフィケーション・パケッ トを読み、アプリケーションのノーティフィケーション・コールバックを起動 すると、クライアント・アプリケーションにノーティフィケーションが通知さ れます。

CS\_ASYNC\_NOTIFS を CS\_TRUE に設定し、ct\_poll が接続上のアイドル状態 のアプリケーションのノーティフィケーション・コールバックをトリガするよ うにしてください。これは、アプリケーションがコマンドを積極的に送信して 接 続 上 の 結 果 を 読 み 込 ま な い か ぎ り、ア プ リ ケ ー シ ョ ン は CS\_ASYNC\_NOTIFS が CS\_FALSE ( デフォルト ) のときにノーティフィケー ションを受け取れないということです。

## <span id="page-19-1"></span> **8.3 DB-Library** の問題

この項では、DB-Library バージョン 12.5 固有のプログラミングの問題につい て説明します。

### **8.3.1** サンプル・プログラム

DB-Library サンプル・プログラムを構築するには、使用しているプラット フォームの *makefile* ファイル内にある CFLAGS と DBLIBS の定義をコメント 解除してください。

注意 DB-Library サンプル・プログラムの *README* ファイルには、UNIX の情 報のみが含まれています。NT と Windows 固有の手順については、CT-Library サンプルの *README* ファイルを参照してください。

### <span id="page-20-0"></span> **8.4 Open Server** の問題

この項では、Open Server バージョン 12.5.1 固有のプログラミングの問題につ いて説明します。

#### **8.4.1 Windows NT** での **Open Server** 命名規則

一部の Open Server サンプル・ファイルは、サーバの名前でログ・ファイルを 作成しようとします。この名前が 8 文字を超える場合、ログ・ファイルの open は失敗します。

### **8.4.2** サポートされない **Open Server** ルーチン

Windows プラットフォームでは、特定の Open Server ルーチンがサポートされ ていません。srv\_capability を使用してルーチンがサポートされているかどう かを調べることはできますが、Open Server DLL は、リンクと時間の依存関係 を解決するためのスタブ・ポイントを提供していません。移植可能なアプリ ケーションで次のいずれかの Open Server ルーチンが使用される場合、アプリ ケーションで srv\_capability を呼び出して、そのルーチンが使用可能かどうか を調べ、Windows NT または Windows 98 固有のリンク用スタブ・モジュール を提供するようにしてください。

- srv\_poll
- srv\_select
- srv\_signal
- srv\_sigvec
- srv\_dbg\_stack

### <span id="page-20-1"></span> **8.5 Embedded SQL** の問題

この項では、Embedded SQL/C と Embedded SQL/COBOL バージョン 12.5 以降 に固有のプログラミングの問題について説明します。

### **8.5.1 Embedded SQL/C** オブジェクトを複数のスレッド間で共有する

デフォルトでは、Embedded SQL/C 接続、カーソル、動的文は、複数のスレッ ドで共有できません。このタイプの各オブジェクトに対するネーム・スペース は、現在実行中のスレッドに限られます。別のスレッドが作成したオブジェク トを他のスレッドが参照することはできません。オブジェクトを共有するに は、 *sybesql.c* モジュールをコンパイルするときに -D コンパイラ・オプション を使用して、マクロ CONNECTIONS\_ARE\_SHARED\_ACROSS\_THREADS を 1 に設定します。

警告! Embedded SQL/C オブジェクトが複数のスレッドで共有されている場 合、アプリケーションのプログラミングでスレッドの処理を直列化し、単一の 接続に関連付けられたオブジェクトが複数のスレッドによって同時に使用さ れないようにする必要があります。

動的記述子は、通常、複数のスレッドで共有できます。各スレッドに動的記述 子用のネーム・スペースを割り当てるには、-D コンパイラ・オプションを使用 して、マクロ DESCRIPTOR\_SCOPE\_IS\_THREAD を 1 に設定します。-D コン パイラは、*sybesql.c* モジュールをコンパイルするときに使用します。

### **8.5.2** プリコンパイラ **-***b* オプション

-b オプションは、 Embedded SQL/COBOL プリコンパイラのバージョン 10.0.*x* と 11.*x* で次のような相違点があります。

- cpre と cobpre のバージョンが 11.1 以降の場合は、宣言が -b オプション でプリコンパイル済みのカーソルのすべての fetch 文に norebind 属性が 適用されます。
- cpre と cobpre のバージョンが 10.0.*x* の場合は、カーソルがどこで宣言さ れたかに関係なく、-b でプリコンパイルされた各 Embedded SQL ソース・ ファイル内のすべての fetch 文に norebind 属性が適用されます。
- cobpre の実行中に "M\_NO\_INPUT\_FILE Error" のようなエラー・メッセー ジが表示された場合は、現在の入力ファイル名が使用されていること、お よびすべての入力パラメータ (/D など ) が正しく入力されていることを確 認してください。

### **8.5.3** プリコンパイラ **-***p* オプション

文字列のホスト変数が空であるときに NULL 文字列ではなく空の文字列を挿 入しなければならないアプリケーションは、-p オプションが「オン」に設定さ れている場合には動作しません。永続的なバインドを実装しているので、 Embedded SQL/C と Embedded SQL/COBOL は Client-Library プロトコル (NULL 文字列を挿入する ) を回避することができません。

### **8.5.4** エラーまたは警告によって、*select into* 文からすべてのローを取得できない

出力ホスト変数として配列を使って、1 つの select into 文で複数のローを取得 できます。エラーや警告が発生しない場合、選択されたすべてのローは配列の 長さの上限に達した時点で返されます。トランケーションまたは変換の警告 やエラーが発生した場合は、エラーや警告の発生したローまでしか返されませ ん。すべてのローを受け取るようにするには、カーソルを使用して残りのロー がなくなるまでフェッチを続けます。

### **8.5.5 Embedded SQL/C** サンプル・プログラム

不正なパスワードを入力すると、サンプル・プログラム *example1.pco* と *example2.pco* は不正なエラー番号を生成します。これらの番号は無視してもか まいません。

### **8.5.6 Embedded SQL/COBOL** サンプル・プログラム

サンプル・プログラムをコンパイルするための共有ライブラリ・パスには、 *%COBDIR%¥lib* と *%SYBASE%¥%SYBASE\_OCS%/lib* を含めてください。パスに は、*%COBDIR%¥bin* と *%SYBASE%¥bin* も必要です。

Micro Focus COBOL コンパイラでサンプル・プログラムをコンパイルすると き、32 ビット・ビルドの場合は 32、64 ビット・ビルドの場合は 64 に COBMODE 環境変数を設定します。

# <span id="page-22-0"></span>**9.** テクニカル・サポート

Sybase ソフトウェアがインストールされているサイトには、Sybase 製品の保 守契約を結んでいるサポート・センタとの連絡担当の方 ( コンタクト・パーソ ン ) を決めてあります。マニュアルだけでは解決できない問題があった場合に は、担当の方を通して Sybase 製品のサポート・センタまでご連絡ください。

## <span id="page-22-1"></span>**10.** その他の情報

Sybase Getting Started CD、SyBooks™ CD、Sybase Product Manuals Web サイト を利用すると、製品について詳しく知ることができます。

- Getting Started CD には、PDF 形式のリリース・ノートとインストール・ガ イド、SyBooks CD に含まれていないその他のマニュアルや更新情報が収 録されています。この CD は製品のソフトウェアに同梱されています。 Getting Started CD に収録されているマニュアルを参照または印刷するに は、Adobe Acrobat Reader が必要です (CD 内のリンクを使用して Adobe の Web サイトから無料でダウンロードできます )。
- SyBooks CD には製品マニュアルが収録されています。この CD は製品の ソフトウェアに同梱されています。Eclipse ベースの SyBooks ブラウザを 使用すれば、使いやすい HTML 形式のマニュアルにアクセスできます。

一部のマニュアルは PDF 形式で提供されています。これらのマニュアル は SyBooks CD の PDF ディレクトリに収録されています。PDF ファイル を開いたり印刷したりするには、Adobe Acrobat Reader が必要です。

SyBooks をインストールして起動するまでの手順については、Getting Started CD の『SyBooks インストール・ガイド』、または SyBooks CD の 『README.txt』ファイルを参照してください。

• Sybase Product Manuals Web サイトは、SyBooks CD のオンライン版であり、 標準の Web ブラウザを使用してアクセスできます。また、製品マニュア ルのほか、EBFs/Updates、Technical Documents、Case Management、Solved Cases、ニュース・グループ、Sybase Developer Network へのリンクもあり ます。

Sybase Product Manuals Web サイトにアクセスするには、Product Manuals (http://www.sybase.com/support/manuals/) にアクセスしてください。

## <span id="page-23-0"></span> **10.1 Web** 上の **Sybase** 製品の動作確認情報

Sybase Web サイトの技術的な資料は頻繁に更新されます。

- ❖ 製品認定の最新情報にアクセスする
	- 1 Web ブラウザで Technical Documents を指定します。 (http://www.sybase.com/support/techdocs/)
	- 2 [Certification Report] をクリックします。
	- 3 [Certification Report] フィルタを選択し、製品、プラットフォームおよび時 間枠を指定して [Go] をクリックします。
	- 4 [Certification Report] のタイトルをクリックして、レポートを表示します。

#### ❖ コンポーネント認定の最新情報にアクセスする

- 1 Web ブラウザで Availability and Certification Reports を指定します。 (http://certification.sybase.com/)
- 2 [Search by Base Product] で製品ファミリと製品を選択するか、[Search by Platform] でプラットフォームと製品を選択します。
- 3 [Search] を選択すると、選択した製品の可用性と Certification Report が表 示されます。

### ❖ **Sybase Web** サイト **(** サポート・ページを含む **)** の自分専用のビューを作成する

MySybase プロファイルを設定します。 MySybase は無料サービスです。この サービスを使用すると、Sybase Web ページの表示方法を自分専用にカスタマ イズできます。

1 Web ブラウザで Technical Documents を指定します。 (http://www.sybase.com/support/techdocs/)

2 [MySybase] をクリックし、MySybase プロファイルを作成します。

# <span id="page-24-0"></span> **10.2 Sybase EBF** とソフトウェア・メンテナンス

### ❖ **EBF** とソフトウェア・メンテナンスの最新情報にアクセスする

- 1 Web ブラウザで Sybase Support ページ (http://www.sybase.com/support) を指定します。
- 2 [EBFs/Maintenance] を選択します。 MySybase のユーザ名とパスワードを入 力します。
- 3 製品を選択します。
- 4 時間枠を指定して [Go] をクリックします。 EBF/Maintenance リリースの一 覧が表示されます。

鍵のアイコンは、「Technical Support Contact」として登録されていないた め、一部の EBF/Maintenance リリースをダウンロードする権限がないこと を示しています。未登録ではあるが、Sybase 担当者またはサポート・コン タクトから有効な情報を得ている場合は、[Edit Roles] をクリックして、 「Technical Support Contact」役割を MySybase プロファイルに追加します。

5 EBF/Maintenance レポートを表示するには [Info] アイコンをクリックしま す。ソフトウェアをダウンロードするには製品の説明をクリックします。